| Actions                                              | Answer Area                                          |
|------------------------------------------------------|------------------------------------------------------|
| Create an Azure on-premises data gateway.            |                                                      |
| Install the Azure File Sync agent on Server 1.       |                                                      |
| Create a Recovery Services vault.                    |                                                      |
| Register Server1.                                    |                                                      |
| Install the DFS Replication server role on Server1.  |                                                      |
| Add a server endpoint.                               |                                                      |
| Correct Answer:<br>Actions                           | Answer Area                                          |
| Create an Azure on-premises data gateway.            | Install the DFS Replication server role on Server 1. |
| Install the Azure File Sync agent on Server 1.       | 1                                                    |
| Create a Recovery Services vault.                    | Register Server1.                                    |
| Register Server 1.                                   |                                                      |
| Install the DFS Replication server role on Server 1. | Add a server endpoint.                               |
| Add a server endpoint.                               |                                                      |

### **QUESTION 112**

You have an Azure subscription that contains the storage accounts shown in the following table.

| Name            | Contains                           |
|-----------------|------------------------------------|
| Storagecontoso1 | A blob service and a table service |
| Storagecontoso2 | A blob service and a file service  |
| Storagecontoso3 | A queue service                    |
| Storagecontoso4 | A file service and a queue service |
| Storagecontoso5 | A table service                    |

You enable Azure Advanced Threat Protection (ATP) for all the storage accounts.

You need to identify which storage accounts will generate Azure ATP alerts.

Which two storage accounts should you identify? Each correct answer presents part of the solution.

NOTE: Each correct selection is worth one point.

- A. storagecontoso1
- B. storagecontoso2
- C. storagecontoso3
- D. storagecontoso4
- E. storaaecontoso5

#### Correct Answer: AE

#### **Explanation:**

Storage Threat Detection is available for the Blob Service.

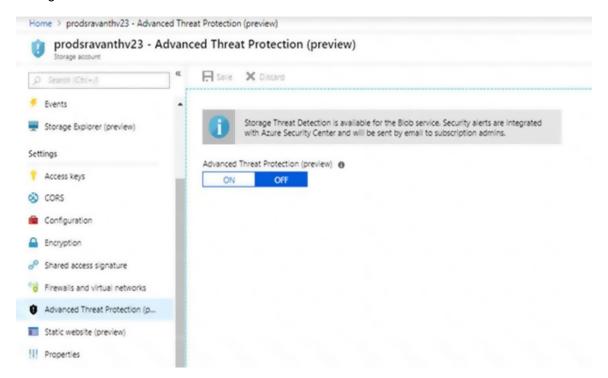

### References:

https://azure.microsoft.com/en-us/blog/advanced-threat-protection-for-azure-storage-now-in-public-preview/

#### **QUESTION 113**

#### **HOTSPOT**

You are developing an Azure Web App. You configure TLS mutual authentication for the web app.

You need to validate the client certificate in the web app. To answer, select the appropriate options in the answer area.

NOTE: Each correct selection is worth one point.

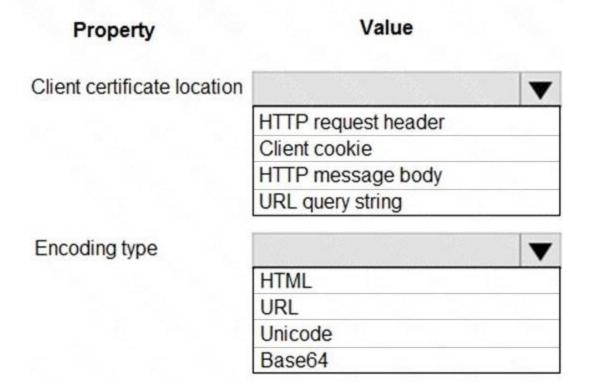

**Correct Answer:** 

| Property                    | Value               |
|-----------------------------|---------------------|
| Client certificate location | <b>\</b>            |
|                             | HTTP request header |
|                             | Client cookie       |
|                             | HTTP message body   |
|                             | URL query string    |
| Encoding type               |                     |
|                             | HTML                |
|                             | URL                 |
|                             | Unicode             |
|                             | Base64              |

#### **QUESTION 114**

Click to expand each objective. To connect to the Azure portal, type https://portal.azure.com in the browser address bar.

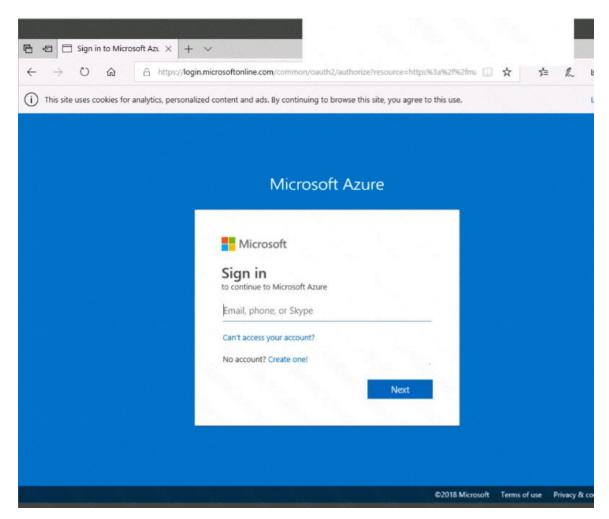

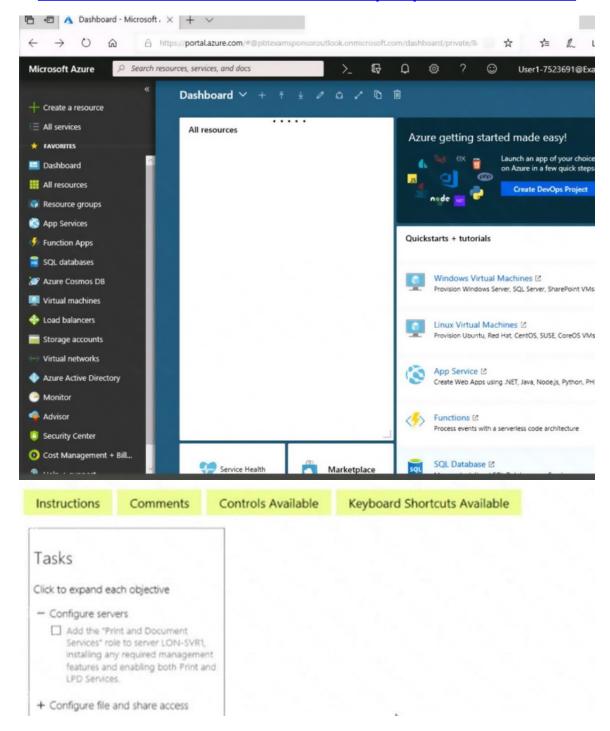

When you are finished performing all the tasks, click the `Next' button.

Note that you cannot return to the lab once you click the `Next' button. Scoring occur in the background while you complete the rest of the exam.

#### Overview

The following section of the exam is a lab. In this section, you will perform a set of tasks in a live